# **Impulse Documentation**

*Release 1.0b1*

**David Seddon**

**Feb 09, 2019**

# Contents:

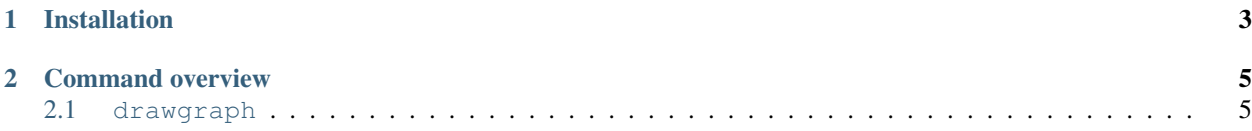

• Free software: BSD license

Impulse is a command line tool for exploring the imports in a Python package.

It can be used to produce dependency graphs such as this:

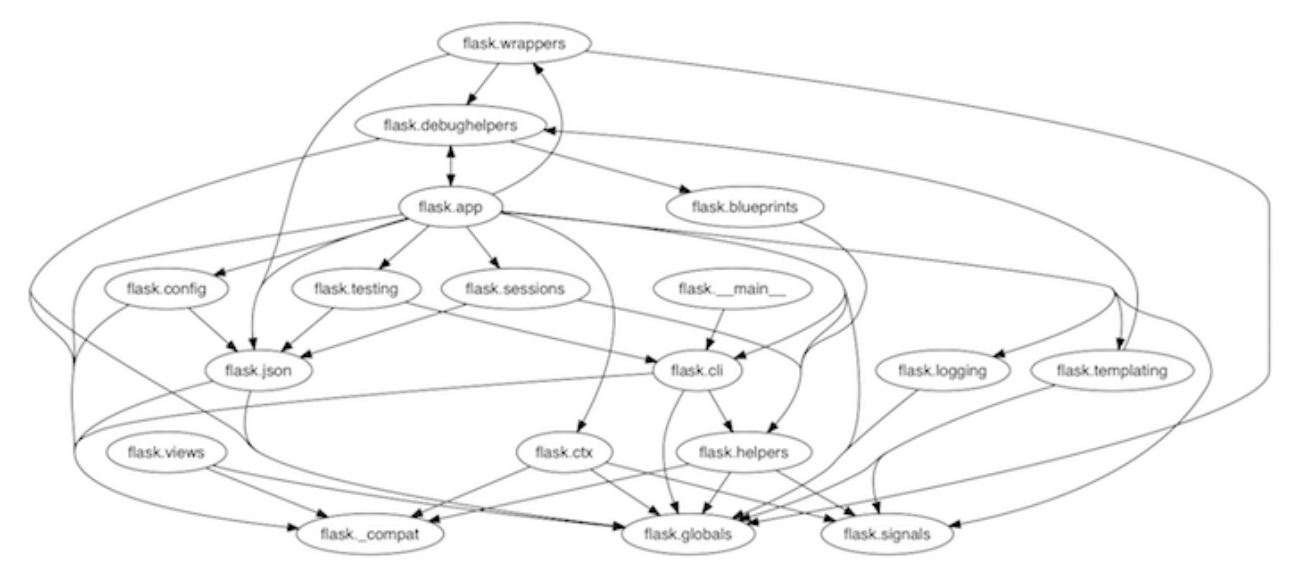

Warning: This software is currently in beta. It is undergoing active development, and breaking changes may be introduced between versions.

# CHAPTER 1

Installation

<span id="page-6-0"></span>Install Impulse:

pip install impulse

Install the Python package you wish to analyse:

pip install somepackage

# CHAPTER 2

## Command overview

<span id="page-8-0"></span>There is currently only one command, feel free to suggest more by opening an issue or pull request.

## <span id="page-8-1"></span>**2.1 drawgraph**

Draw a graph of the dependencies within any installed Python package or subpackage.

#### Command:

impulse drawgraph django.db

Output:

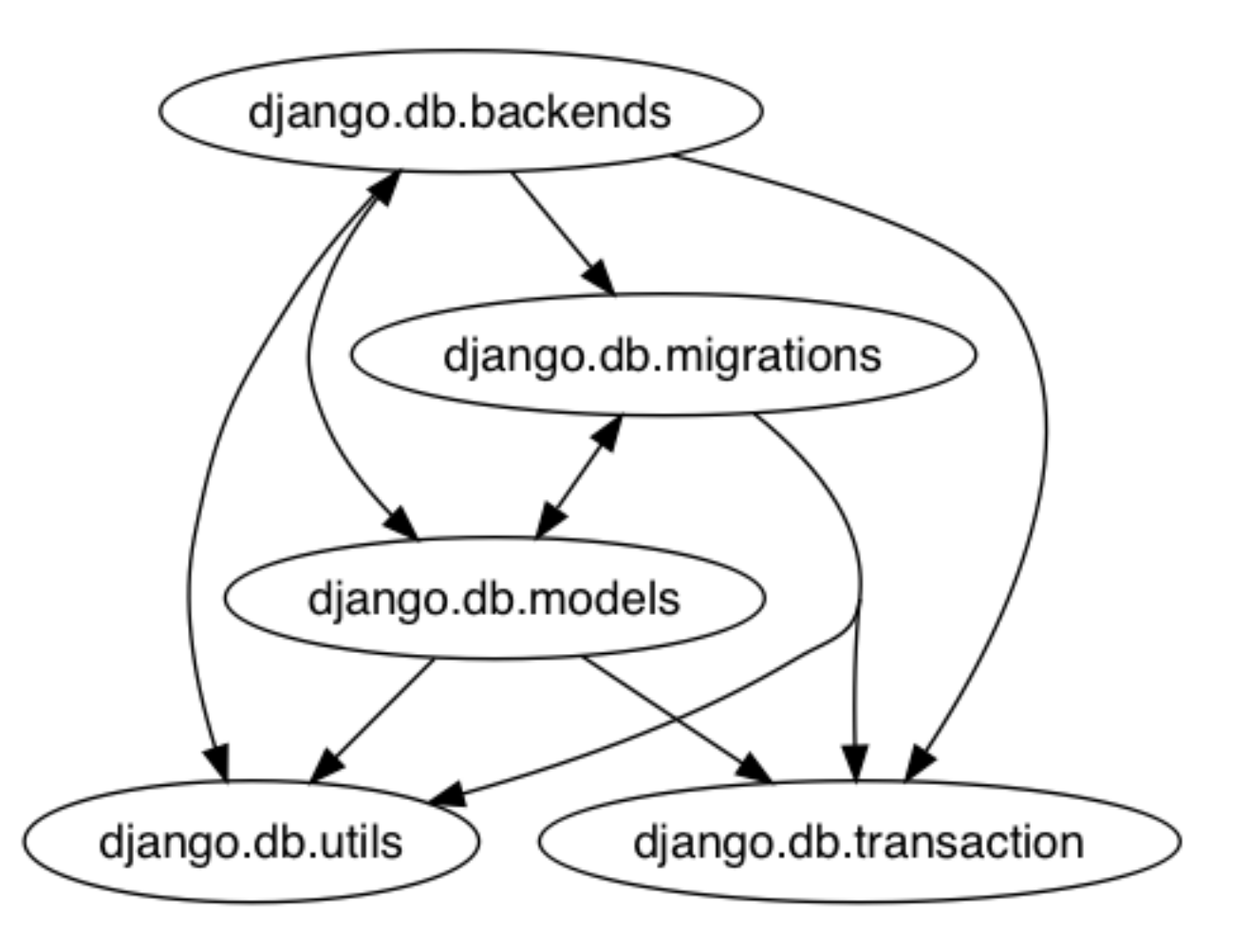

### **2.1.1 Contributing**

Contributions are welcome, and they are greatly appreciated! Every little bit helps, and credit will always be given.

#### **Bug reports**

When [reporting a bug](https://github.com/seddonym/impulse/issues) please include:

- Your operating system name and version.
- Any details about your local setup that might be helpful in troubleshooting.
- Detailed steps to reproduce the bug.

#### **Documentation improvements**

Impulse could always use more documentation, whether as part of the official docs, in docstrings, or even on the web in blog posts, articles, and such.

#### **Feature requests and feedback**

The best way to send feedback is to file an issue at [https://github.com/seddonym/impulse/issues.](https://github.com/seddonym/impulse/issues)

If you are proposing a feature:

- Explain in detail how it would work.
- Keep the scope as narrow as possible, to make it easier to implement.
- Remember that this is a volunteer-driven project, and that code contributions are welcome :)

#### **Development**

To set up *impulse* for local development:

- 1. Fork [impulse](https://github.com/seddonym/impulse) (look for the "Fork" button).
- 2. Clone your fork locally:

git clone git**@github**.com:your\_name\_here/impulse.git

3. Create a branch for local development:

git checkout -b name-of-your-bugfix-**or**-feature

Now you can make your changes locally.

4. When you're done making changes, run all the checks, doc builder and spell checker with [tox](https://tox.readthedocs.io/en/latest/install.html) one command:

tox

5. Commit your changes and push your branch to GitHub:

```
git add .
git commit -m "Your detailed description of your changes."
git push origin name-of-your-bugfix-or-feature
```
6. Submit a pull request through the GitHub website.

#### **Pull Request Guidelines**

If you need some code review or feedback while you're developing the code just make the pull request.

For merging, you should:

- [1](#page-10-0). Include passing tests  $(run \text{to} x)^1$ .
- 2. Update documentation when there's new API, functionality etc.
- 3. Add a note to CHANGELOG. rst about the changes.
- 4. Add yourself to AUTHORS.rst.

#### **Tips**

To run a subset of tests:

<span id="page-10-0"></span><sup>&</sup>lt;sup>1</sup> If you don't have all the necessary python versions available locally you can rely on Travis - it will [run the tests](https://travis-ci.org/seddonym/impulse/pull_requests) for each change you add in the pull request.

It will be slower though . . .

tox -e envname -- pytest -k test\_myfeature

## **2.1.2 Authors**

• David Seddon - <http://seddonym.me>

### **2.1.3 Changelog**

### **1.0a1 (2019-2-1)**

• Initial release.

#### **1.0b1 (2019-2-9)**

• Added documentation.